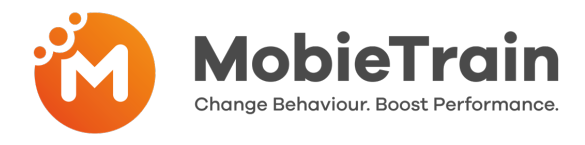

- Todas las "tiendas" pueden recibir un panel de control semanal si aún no se ha  $\bullet$ configurado. Póngase en contacto con su **Customer Success Manager.**
- En el dashboard, puede ver quién ha completado qué formación.  $\bullet$
- $\bullet$ Puede identificar las lagunas de conocimiento y dar más entrenamiento a las personas que lo necesitan.
- En la parte inferior del dashboard, puede descargar el informe completo de datos  $\bullet$ en Excel.

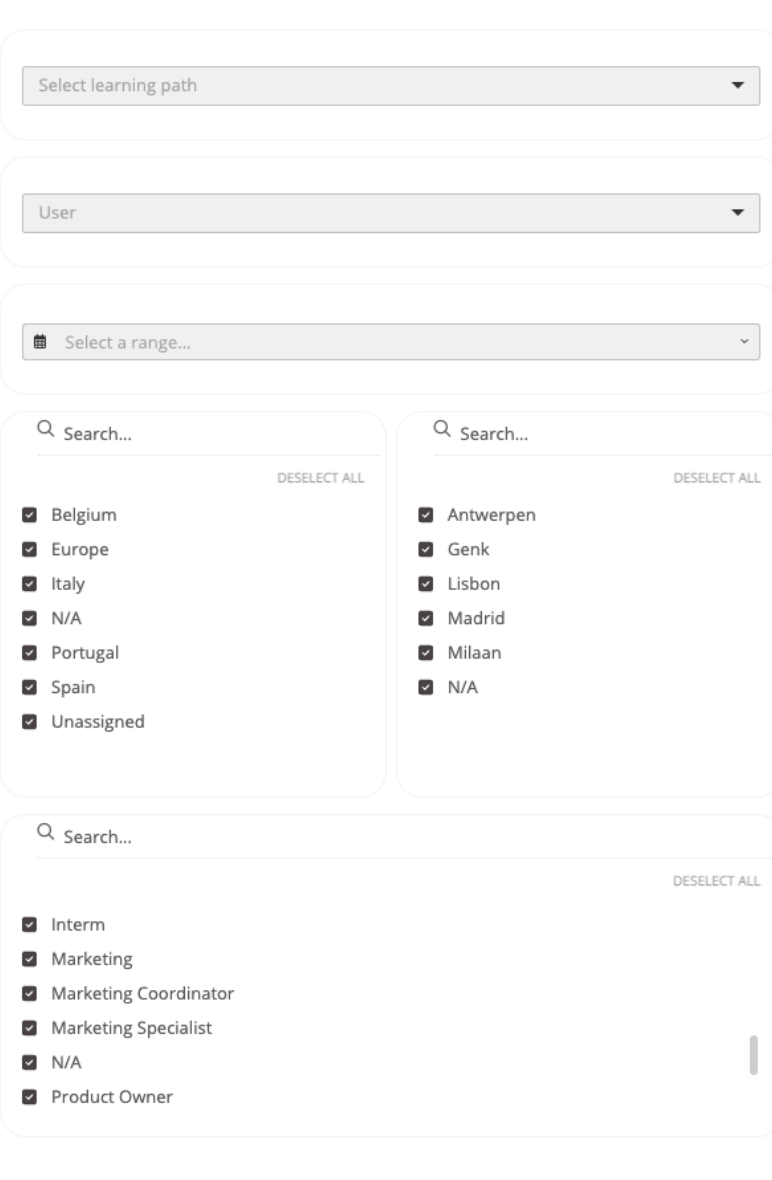

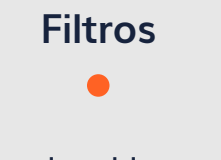

Filtros desplegables

- **Itinerario de aprendizaje**  $\bullet$ **(formación)**
- $\bullet$ **Usuario**
- $\bullet$ **Rango de fechas**

Filtros de casillas

- **País**  $\bullet$
- $\bullet$ **Ubicación / Tienda**
- **Puesto de trabajo**  $\bullet$

En función de los filtros que se apliquen, los resultados del cuadro de mandos cambiarán, si no se selecciona ninguna pista de aprendizaje, el cuadro de mandos contará con todos los datos juntos.

**Atención:** Al recibir el enlace del cuadro de mando, los filtros pueden aplicarse u ocultarse automáticamente. Esto depende de la configuración/requisitos de su empresa.

Si observa que la opción N/A aparece en sus filtros, esto significa que tiene usuarios activos que no han sido asignados correctamente a una País o no tienen un puesto de trabajo. Cuando cambie esto en el CMS. Los cambios serán visibles después de 24 horas.

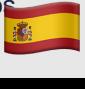

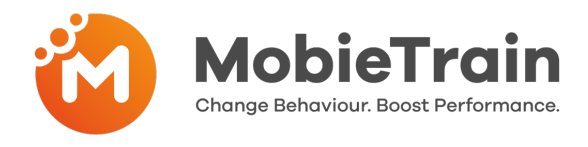

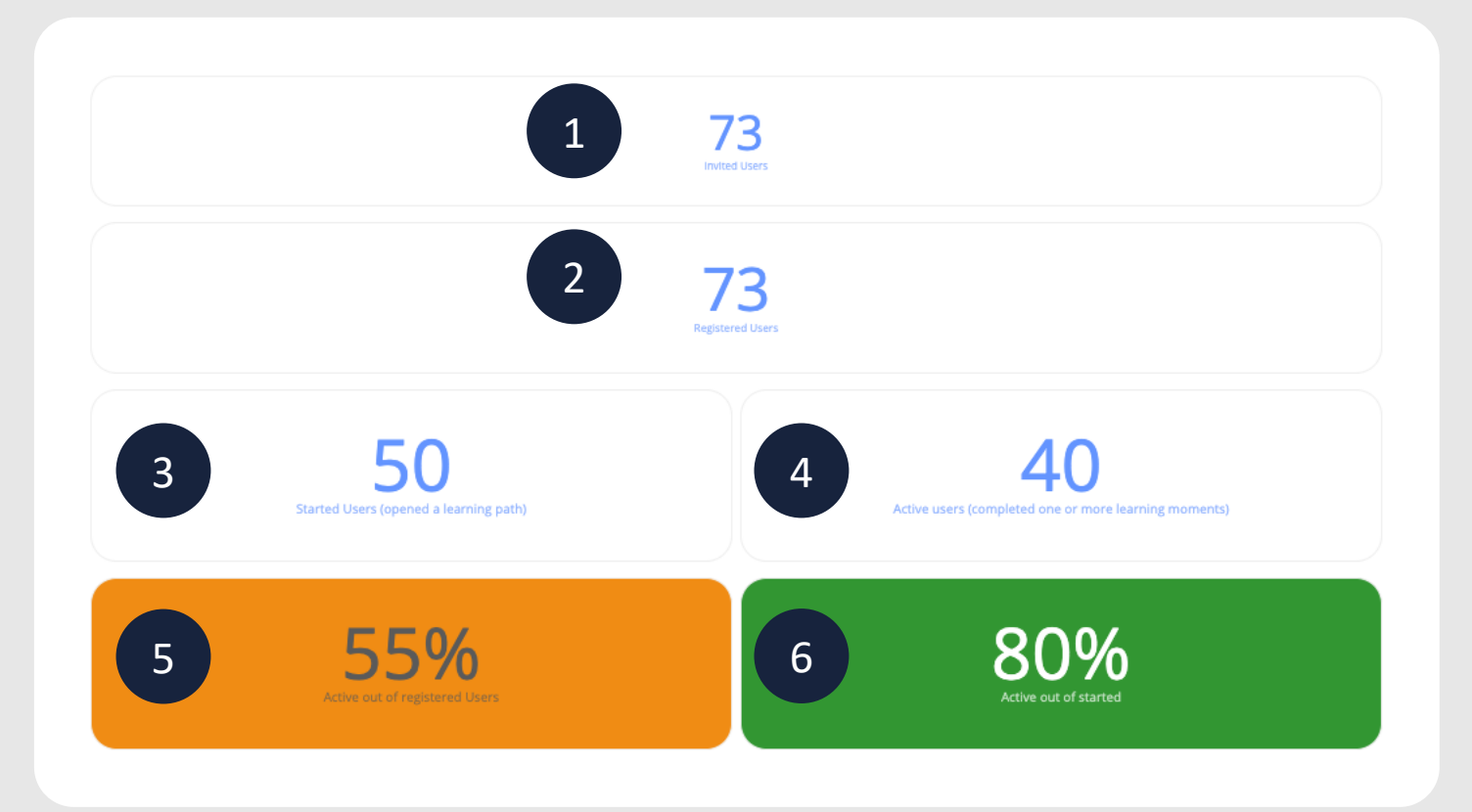

- Cuántos usuarios han sido invitados. 1
- Cuántos usuarios registrados tiene (en el itinerario seleccionado). 2
	- Cuántos usuarios han iniciado este itinerario (han hecho clic en él).
- 4

3

Cuántos usuarios están activos en este itinerario (han completado al menos uno o más momentos de aprendizaje).

5

% de Usuarios Activos VS Usuarios Registrados (Número 4 dividido por el número 2)

6

% de Usuarios Activos VS Usuarios Iniciados (Número 4 dividido por el número 3)

**Atención:** si usted es un cliente con un SSO (Single Sign on) entonces el número de usuarios invitados se referirá a aquellos usuarios que se han conectado al menos una vez. Si su empresa le ha proporcionado un nombre de usuario y una contraseña, entonces todos los usuarios han sido cargados. Los usuarios invitados son los usuarios que han sido cargados en masa por su empresa.

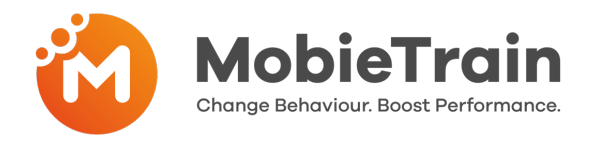

## **Tasa de Engagement** à **% de finalización de los momentos de aprendizaje disponibles**

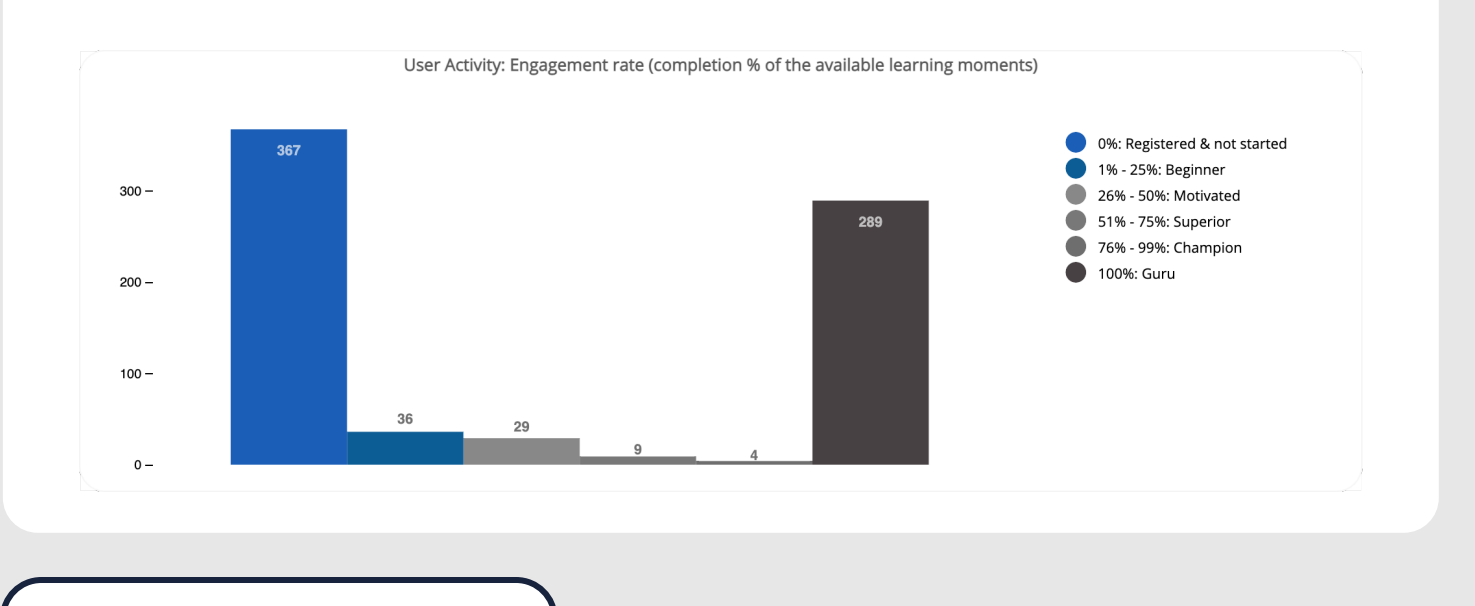

0%: Registered & not started 1% - 25%: Beginner 26% - 50%: Motivated 51% - 75%: Superior 100%: Guru

**En total, trabajamos con 5 niveles de engagement diferentes**

**Aquí puede ver los usuarios registrados y activos por ruta de aprendizaje, país y tienda. Cuando se apliquen filtros, estas tablas cambiarán automáticamente.**

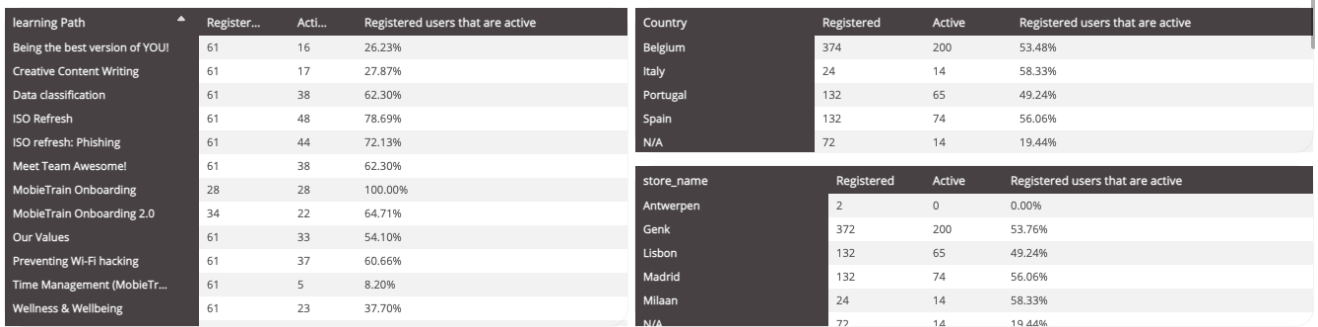

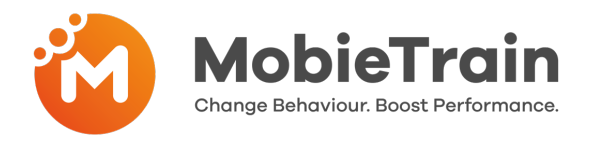

## **Puntuaciones**

Aquí puedes encontrar la puntuación media y la puntuación después de un intento de repetición. Puedes ver cuántas personas han hecho un intento de repetición.

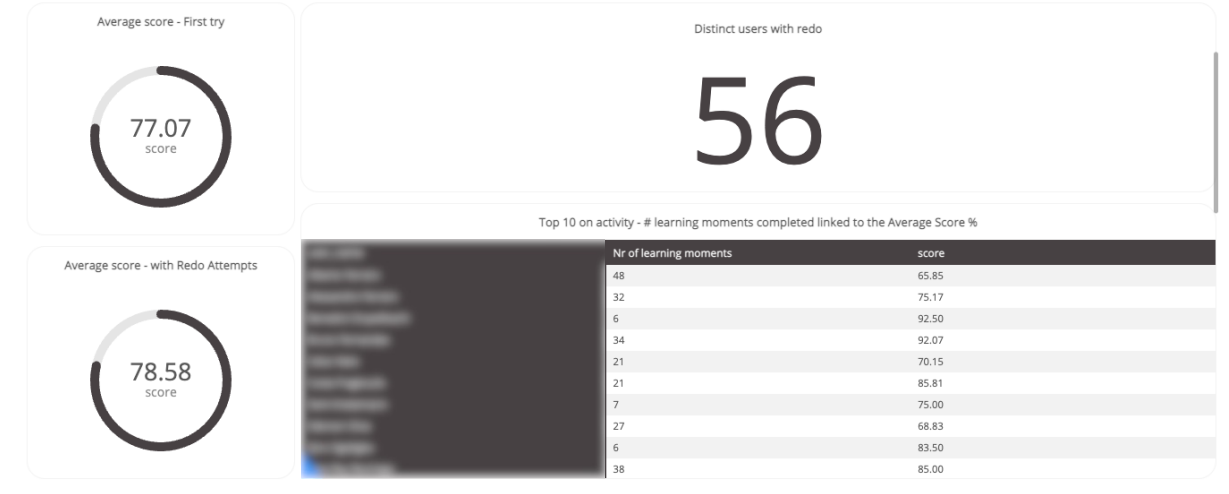

#### **Lagunas de conocimiento**

Esta parte le permitirá ver qué partes se han entendido bien y dónde puede haber algunas lagunas de conocimiento.

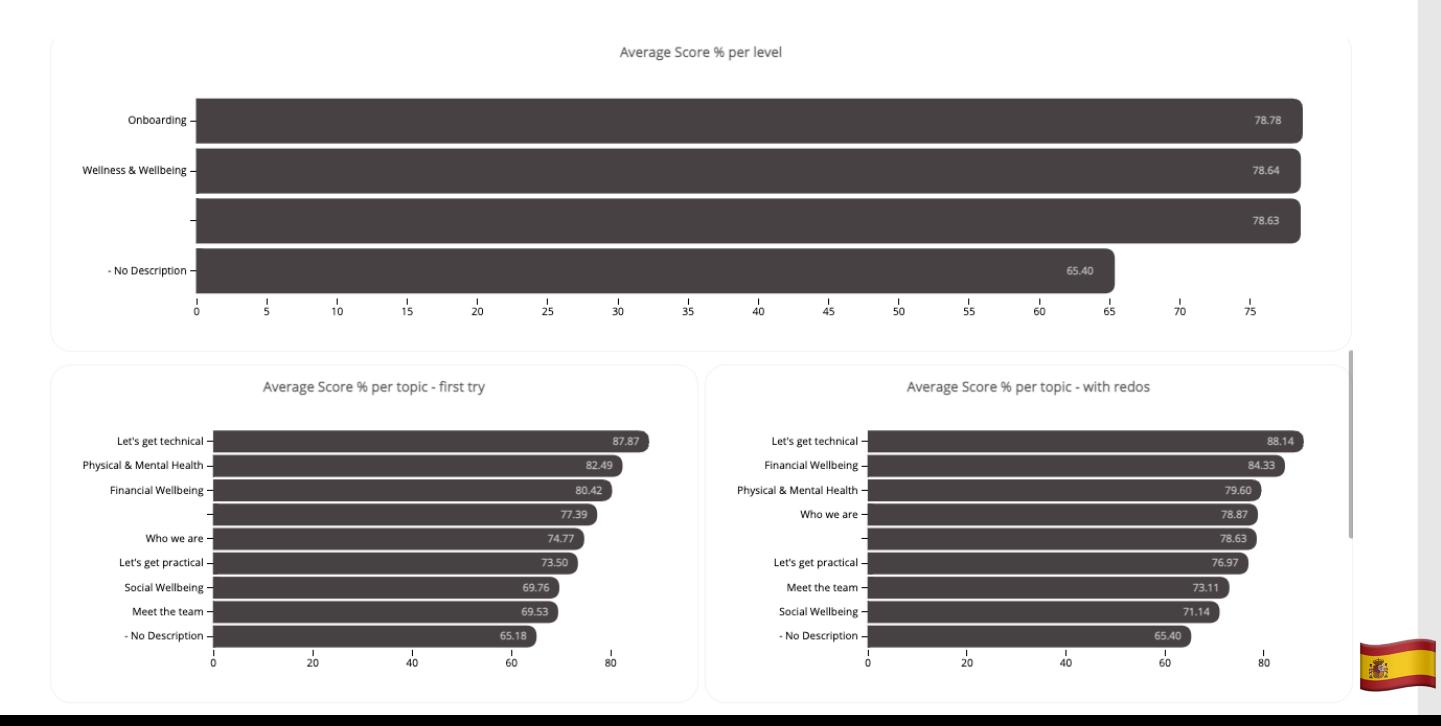